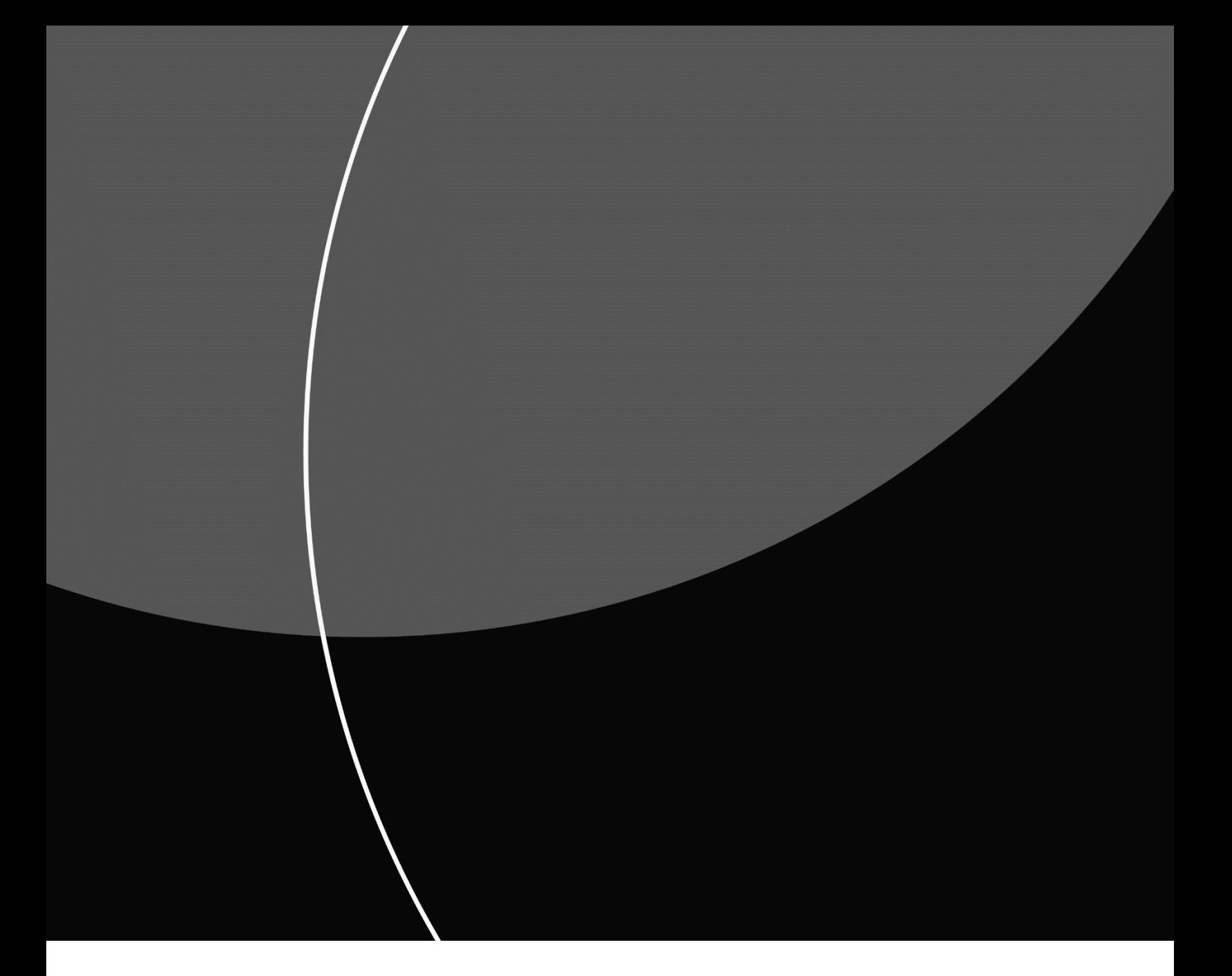

# AvtaleGiro Svarkuponger

Svarkuponger v1.2

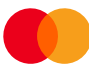

# Innhold

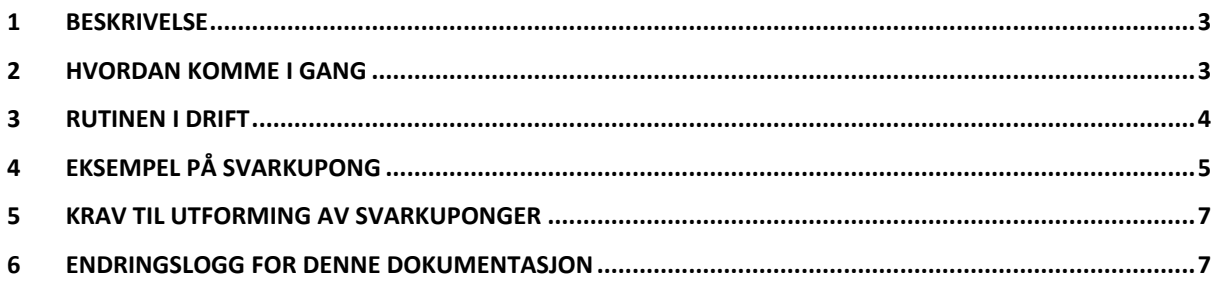

## <span id="page-2-0"></span>**1 Beskrivelse**

Mange bedrifter benytter svarkuponger som alternativ til sine betalere for å inngå AvtaleGiro avtale også kalt fast betalingsoppdrag(FBO). Enten ved skriftlig tilbud eller i direkte dialog med kunden hvor avtalen inngås og signeres på via nettbrett eller på papirkupong. Eneste alternativet for innsending av svarkuponger til Mastercard Payment Services (MPS) har vært postalt, uavhengig av om den er signert via nettbrett eller på papirkupong. Bedrifter har etterspurt muligheten for å kunne sende inn kupongen elektronisk. Dette er nå mulig noe som vil gi bedriftene en langt mer rasjonell håndtering av prosessen.

## <span id="page-2-1"></span>**2 Hvordan komme i gang**

#### **Oppsett av kommunikasjon:**

Bedriften må opprette kommunikasjon mot MPS for denne type fil innsending og alternativet er sftp som kommunikasjonsløsning. Det er mulig å benytte samme kundeenhetid som bedriften allerede har, alternativt opprette en ny. Kommunikasjonsavtale kan lastes ned fra Nets online infonet, som er en portal for bankansatte eller på [https://www.mastercardpaymentservices.com/norway.](https://www.mastercardpaymentservices.com/norway) Skjemaet fylles ut og signeres av bank før kommunikasjonsavtalen sendes inn til MPS.

MPS kontakter oppgitt kontaktperson hos bedriften for videre prosess og sender over nødvendig dokumentasjon.

Før produksjon må alle teste kommunikasjon for å sikre at dette fungerer før produksjon. Når test er gjennomført blir kommunikasjonsoppsettet tilrettelagt for produksjon. Oppsett er nå klart for innsending av svarkuponger som PDF.

#### **Innsending av svarkuponger som PDF til MPS i fil:**

Bedriften mottar utfylt svarkupong fra sine kunder og må sjekke at alle felter er fylt ut før disse sendes til MPS. Bedriften lagrer svarkupongene og laster ned disse fra eget område og sender inn dokumentene som PDF.

En PDF kan inneholde flere svarkuponger, det vil si PDF vedlegget har flere sider, men all informasjon per svarkupong må være på samme side eller én PDF per svarkupong. Det er mulig å sende kombinasjoner av dette i samme fil og det er mulig å sende flere filer samme dag. Dersom det sendes flere filer samme dag må filen inneholde flere svarkuponger og ikke en og en da dette vil forsinke behandlingen ved registrering.

Svarkupongen må være i stående format og all informasjon må være på én side. Alle dokumenter sendes videre til automatisk skanning i MPS. Dersom filen inneholder feil type dokumenter eller er korrupte vil ikke filen bli behandlet. MPS kontakter kunden for videre avklaring.

## <span id="page-3-0"></span>**3 Rutinen i drift**

#### **Behandling av svarkuponger innkommet via fil eller postalt:**

MPS behandler svarkuponger på vegne av betalers bank. Dersom MPS ikke har avtale med banken om å registrere svarkupongen vil disse videresendes til betalers bank for registrering.

Svarkuponger som MPS skal registrere blir skannet og registrert. Dersom svarkupongen inneholder feil opplysninger, som for eksempel feil KID, kontonummer eller mangler opplysninger vil ikke svarkupongen bli registrert, men bli sendt i retur postalt til betalers bank eller direkte til bedriften.

Det er derfor viktig å kontrollere at alle opplysninger finnes og at svarkupongen er signert av betaler.

Opplysninger som er registrert fra svarkupongen vil bli videresendt til betalers bank som skal opprette de FBO-ene i eget avtale register. Alle opprettede FBO-er sendes tilbake til MPS som er grunnlaget for å videre informere bedriften over nye opprettede FBO-er. Fil med nye FBO-er sendes bedriften for automatisk oppdatering av eget kunderegister.

Se mer utfyllende beskrivelse i brukerhåndboken for AvtaleGiro.

Rutinen beskrevet i detalj:

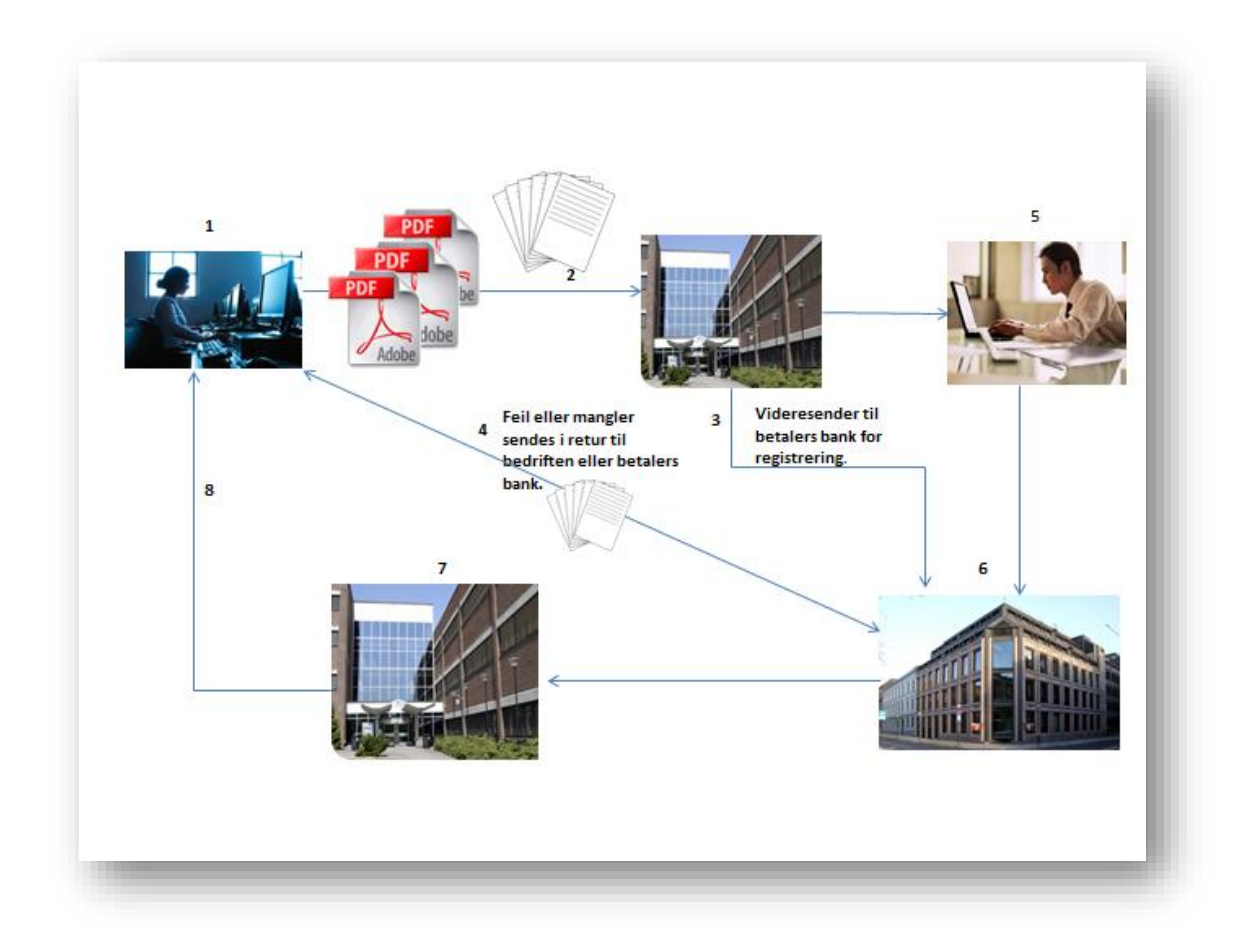

- 1. Bedriften laster ned mottatte signerte svarkuponger fra sine kunder og sender dokumentet som PDF via kommunikasjon.
- 2. MPS mottar og registrerer opplysningene fra svarkupongen mottatt via fil eller postalt.
- 3. Svarkuponger hvor MPS ikke har avtale om å registrere på vegne av banken videresendes betalers bank for registrering.
- 4. Svarkuponger med feil vil sendes i retur til betalers bank eller bedriften.
- 5. Opplysninger fra registrerte svarkuponger sendes betalers bank for opprettelse av FBO.
- 6. Betalers bank sender tilbake bekreftelse på de opprettede FBO-ene sammen med andre nye FBO-er som er opprettet via nettbanken eller elektronisk avtaleinngåelse og eventuelle endringer/slettinger.
- 7. MPS oppdaterer koblingsregister med nye, endrede og slettede FBO-er mottatt fra betalers bank.
- 8. Nye, endrede og slettede FBO-er sendes til bedriften for automatisk oppdatering.

## <span id="page-4-0"></span>**4 Eksempel på svarkupong**

Her vises et av eksemplene som finnes på avtalegiro.no. Det er viktig at skrifttypen og størrelsen ikke er for liten pga registrering og skanning av opplysninger. MPS registrerer Mottakers konto, Betalers konto, KID, beløpsgrense og om kunden ikke ønsker varsel. I eksemplet er skrifttype Arial benyttet med størrelse 10 som også finnes i de ulike malene.

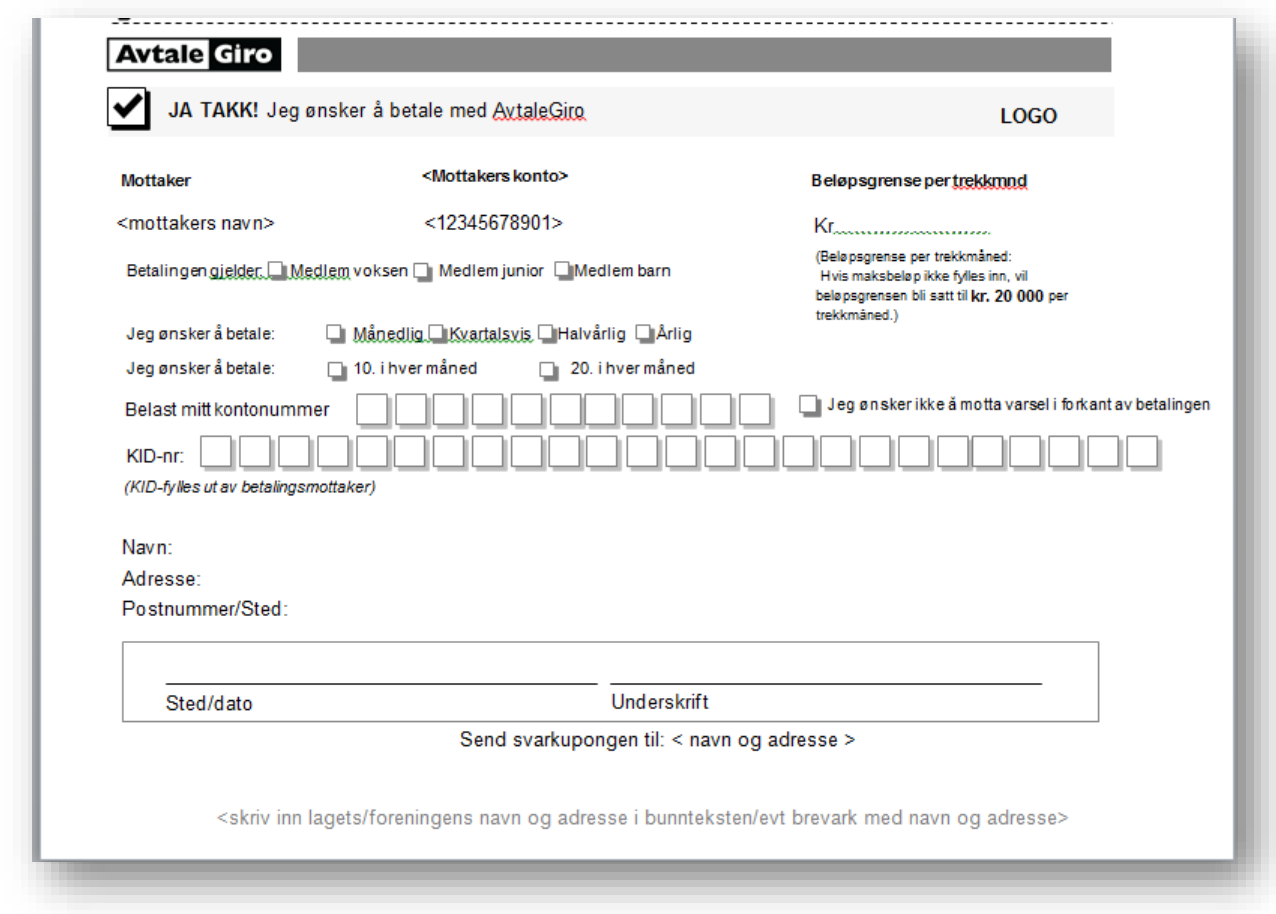

Følgende fonter og størrelser kan også benyttes:

- Courier New 12
- Lucida console 10
- Verdana 10
- Calibri body 12
- Times New Roman 12

Eventuelle spørsmål om utforming kan rettes til Kundeservice.

For Bank: [kundeservice](https://www.mastercardpaymentservices.com/norway/kundeservice) på telefon eller send inn kontaktskjema til Kontakt Kundeservice via Nets online.

## For Bedrift: [kundeservice](https://www.mastercardpaymentservices.com/norway/kundeservice) på telefon eller epost

## <span id="page-6-0"></span>**5 Krav til utforming av svarkuponger**

Her finner du instruksjoner for hvordan du kan gjøre endringer i skjema, og det er viktig at dette gjøres korrekt for å hindre feil ved innlevering.

## *Øvre del av dokumentet kan endres fritt, svarkupongen må følge standardoppsett.*

- Fjern overflødig antall bokser i KID feltet/antall bokser skal stemme med antall siffer i KID på egen mottakeravtale.
- Korriger teksten der det er nødvendig f.eks. hjelpeteksten under KID feltet som kan være informasjon om at betalingsmottaker fyller ut KID.
- Sett gjerne inn egen logo i png-format.
- Sett inn et forslag til beløpsgrense som vil dekke forventet prisstigning i overskuelig framtid, evt høyt nok til å dekke 2-3 månedsbelastninger.
- Dokument skal printes på 80 grams papir
- Det er et krav til at bakgrunnen på svarslipp skal være hvit
- Husk at hele dokumentet skal være på 1 side.
- **Tilleggsfelt –** avkrysningsfeltene for medlem og betalingsvalg er valgfritt å ha med. Disse kan dere endre eller fjerne etter eget behov.
- Skriv på hvor svarkupongen skal sendes;

Dersom kupongen blir ferdig utfylt av kunden(inkl KID), skriv: "Send svarkupongen til: **Mastercard Payment Services, AvtaleGiro svarkuponger, 0047 Oslo**"

Dersom bedriften skal fylle inn informasjon etter innsending fra kunden, skriv: "Send svarkupongen til: <Din bedrifts adresse>

P[å www.avtalegiro.no](http://www.avtalegiro.no/) vil du finne mer utfyllende informasjon og eksempler på svarkuponger.

#### <span id="page-6-1"></span>**6 Endringslogg for denne dokumentasjon**

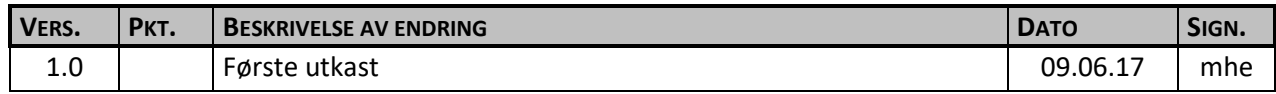

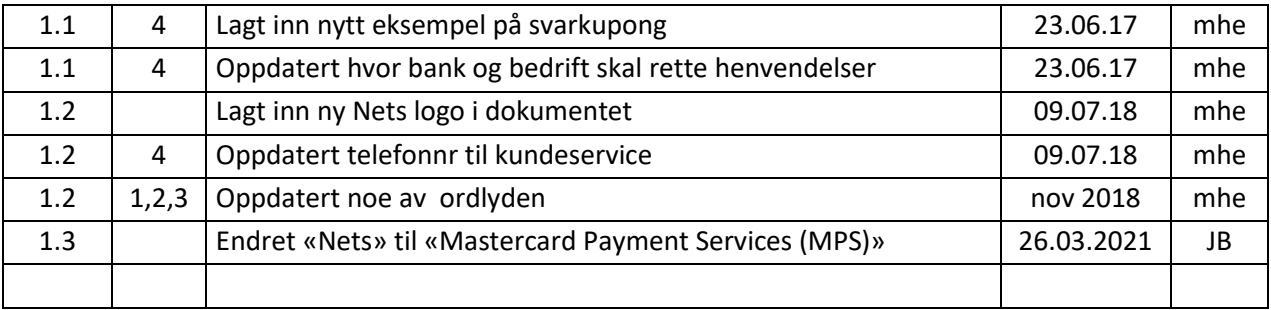